Desktop systémy Microsoft Windows IW1/XMW1 2013/2014

#### **Jan Fiedor**, přednášející **Peter Solár** ifiedor@fit.vutbr.cz, solar@pocitacoveskoleni.cz

Fakulta Informačních Technologií Vysoké Učení Technické v Brně Božetěchova 2, 612 66 Brno

Revize 13. 10. 2013

#### Nastavení sítě

Desktop systémy Microsoft Windows Nastavení sítě

#### ISO/OSI a TCP/IP model

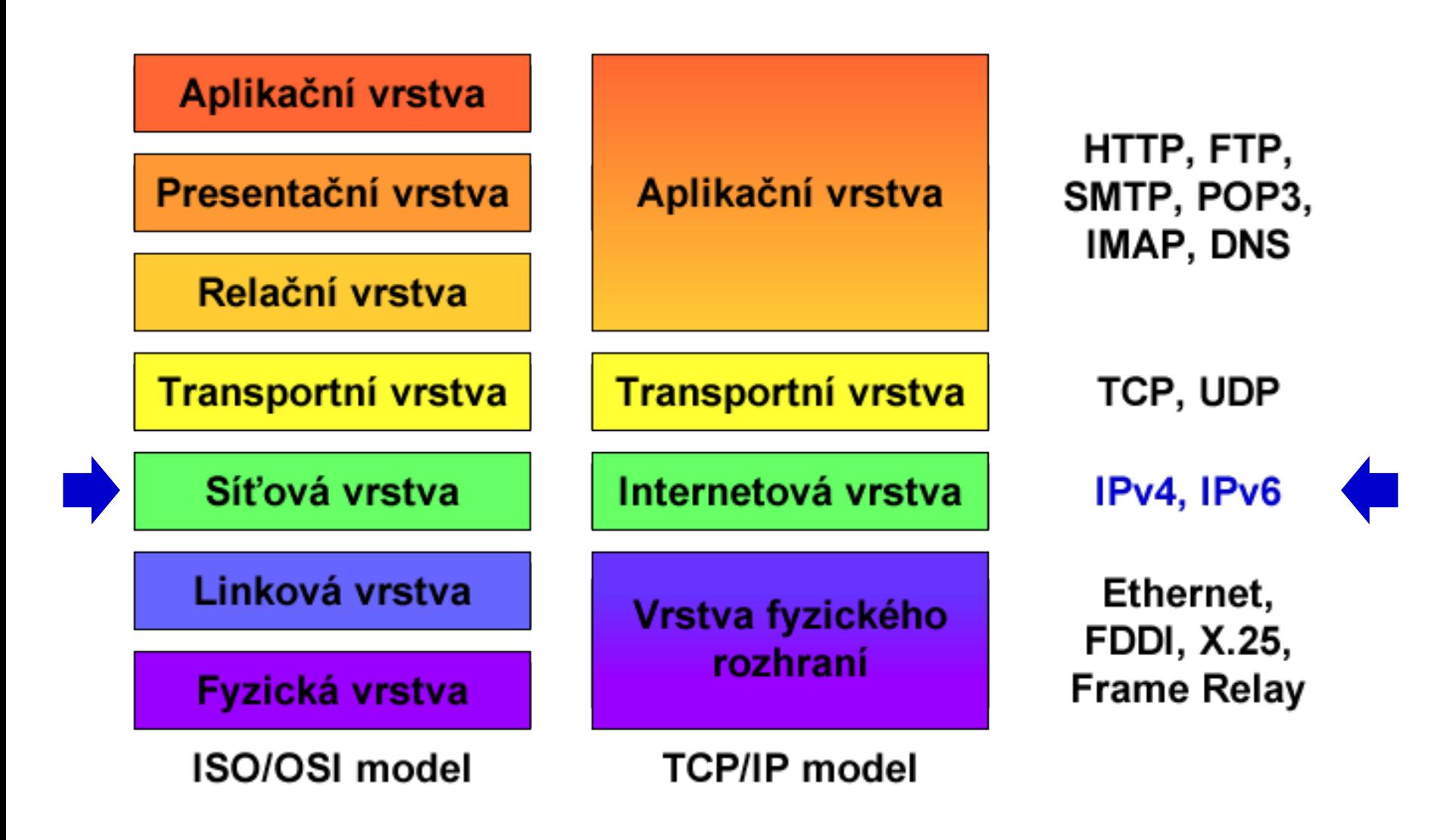

Desktop systémy Microsoft Windows Nastavení sítě

#### Popis vrstev TCP/IP modelu

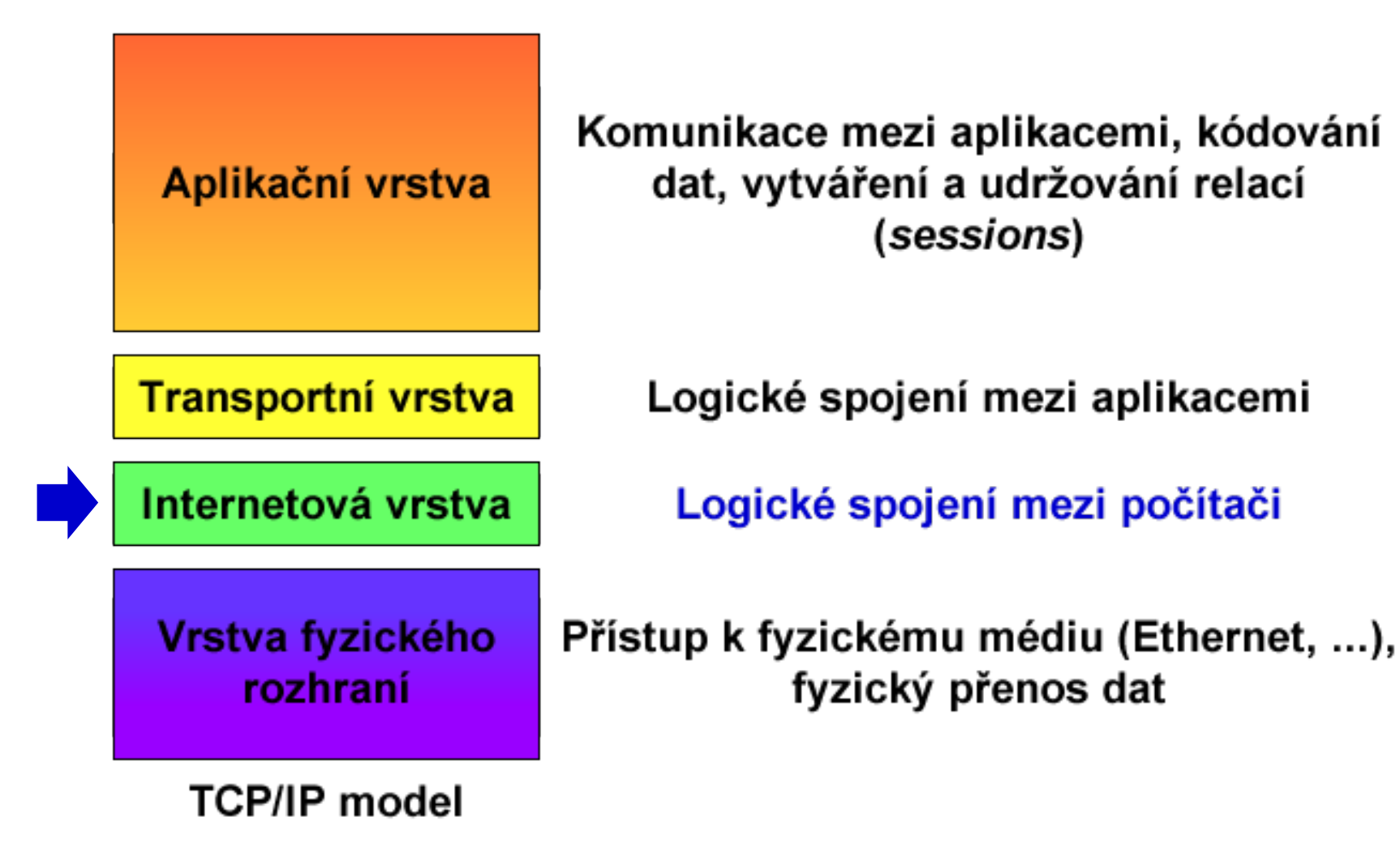

## Internet Protocol verze 4 (IPv4)

- Protokol internetové (resp. síťové) vrstvy
- Zajišťuje směrování IPv4 datagramů (paketů)
	- Přenos dat z jednoho síťového rozhraní na druhé
- Každý IPv4 datagram obsahuje dvě IPv4 adresy
	- IPv4 adresu zdroje (rozhraní, jenž datagram odeslalo)
	- IPv4 adresu cíle (rozhraní, kterému se má doručit)
- IPv4 adresa
	- Jednoznačná identifikace síťového rozhraní (zařízení) v rámci dané (pod)sítě

#### Formát IPv4 adres

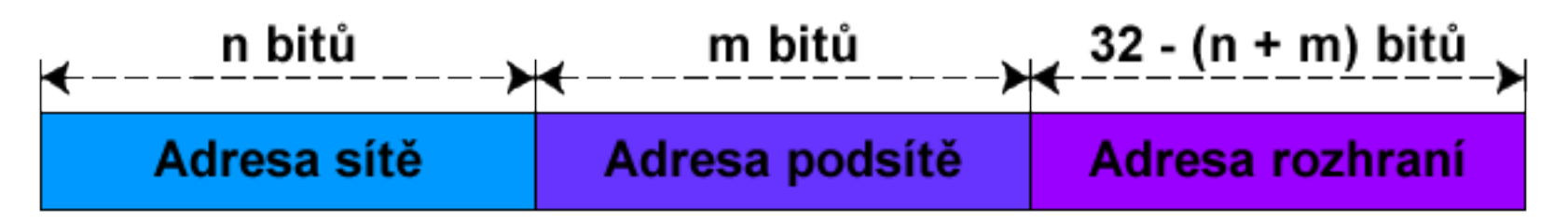

- Délka 32 bitů
- Zápis v tzv. tečkové notaci (v dekadickém tvaru) **X**.**X**.**X**.**X** kde **X** je číslo od **0** do **255** (8 bitů, tzv. oktet)
- Skládá se z adresy (pod)sítě a adresy rozhraní
	- Určeny maskou podsítě

## Maska podsítě (Subnet Mask)

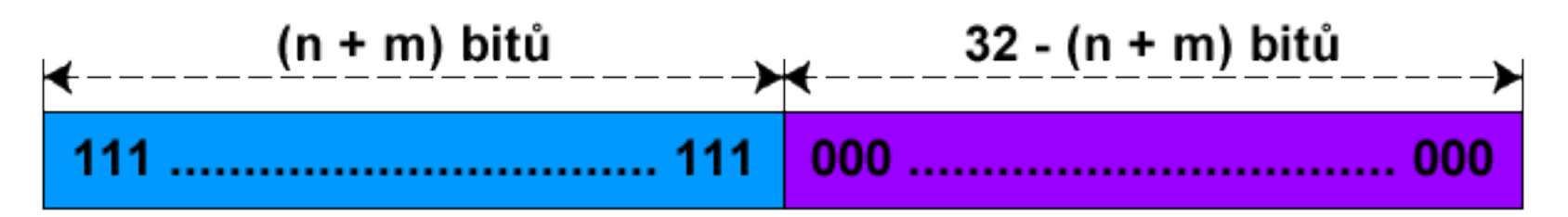

- Délka 32 bitů
- Stejný zápis jako u IPv4 adres
- Jedničkové bity určují, které bity IPv4 adresy jsou bity adresy (pod)sítě
- Nulové bity určují, které bity IPv4 adresy jsou bity adresy rozhraní

## Výchozí brána (Default Gateway)

- IP adresa síťového rozhraní směrovače (*router*)
- Všechny datagramy směřující do jiné (pod)sítě jsou zasílány na adresu výchozí brány

## Typy IPv4 adres

#### Individuální (*unicast*)

- **Identifikují právě jedno síťové rozhraní (zařízení)**
- Data se doručují tomuto rozhraní
- Všesměrové (*broadcast*)
	- Data se doručují všem síťovým rozhraním (zařízením)
	- Adresa rozhraní obsahuje samé jedničky
- Skupinové (*multicast*)
	- Identifikují celou skupinu síťových rozhraní (zařízení)
	- Data se doručují všem členům skupiny

## Classless Inter-Domain Routing (CIDR)

- $\bullet$  IPv4 adresy dříve děleny do 5 tříd (třídy A E)
	- Každá třída měla určenou masku podsítě
- CIDR umožňuje explicitně specifikovat masku podsítě pro každou IPv4 adresu
	- Maska podsítě jako počet jedničkových bitů
	- Zápis ve formátu **X**.**X**.**X**.**X**/**Y** kde **Y** je číslo od **0** do **32**
- Nutnost uchovávat informace o masce podsítě
	- Potřeba pro směrování datagramů
		- Každá IPv4 adresa náleží do sítě identifikované adresou (pod)sítě (adresa rozhraní obsahuje samé nuly)

#### Příklad práce s IPv4 adresami

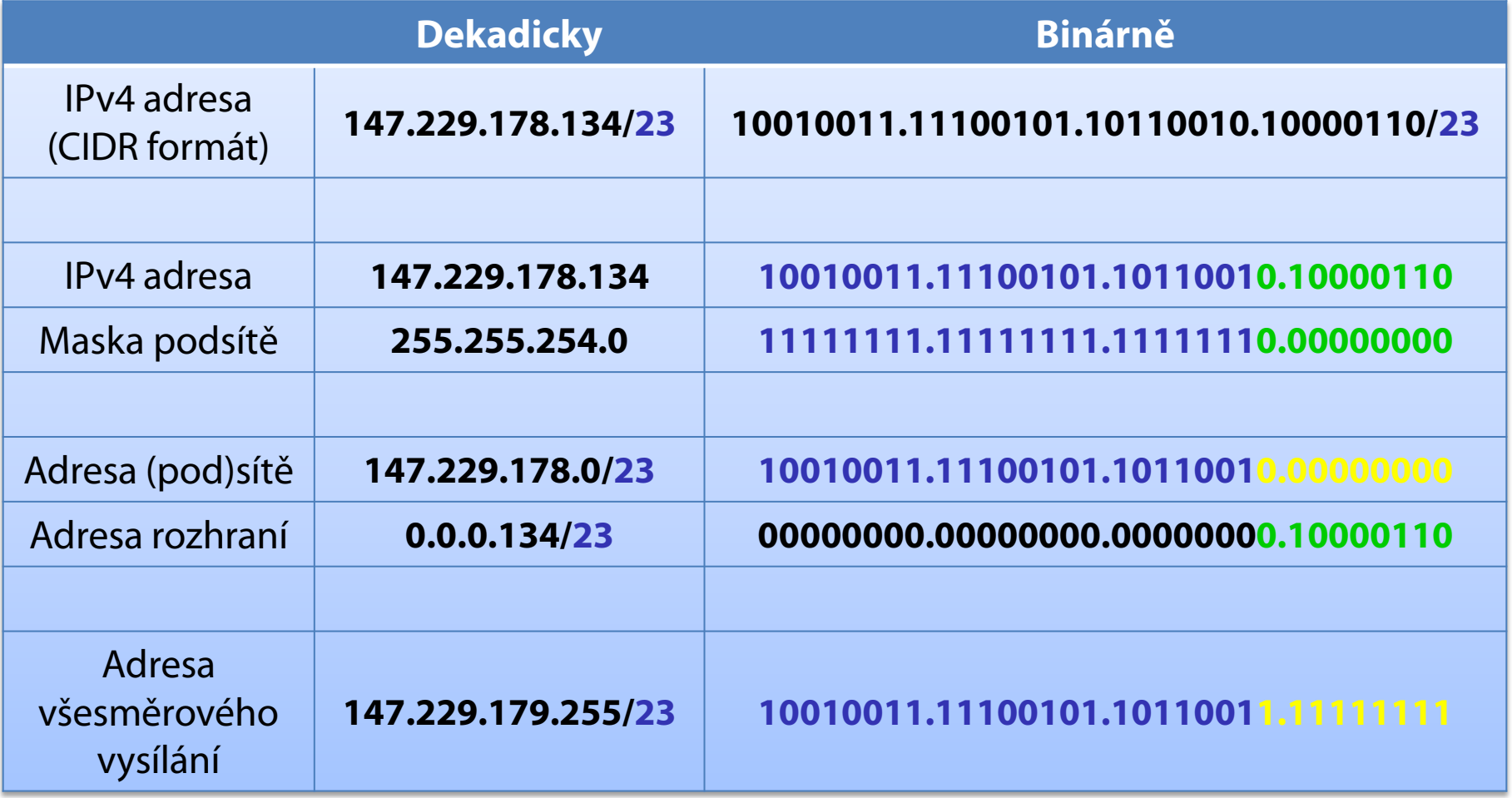

#### Speciální rozsahy IPv4 adres

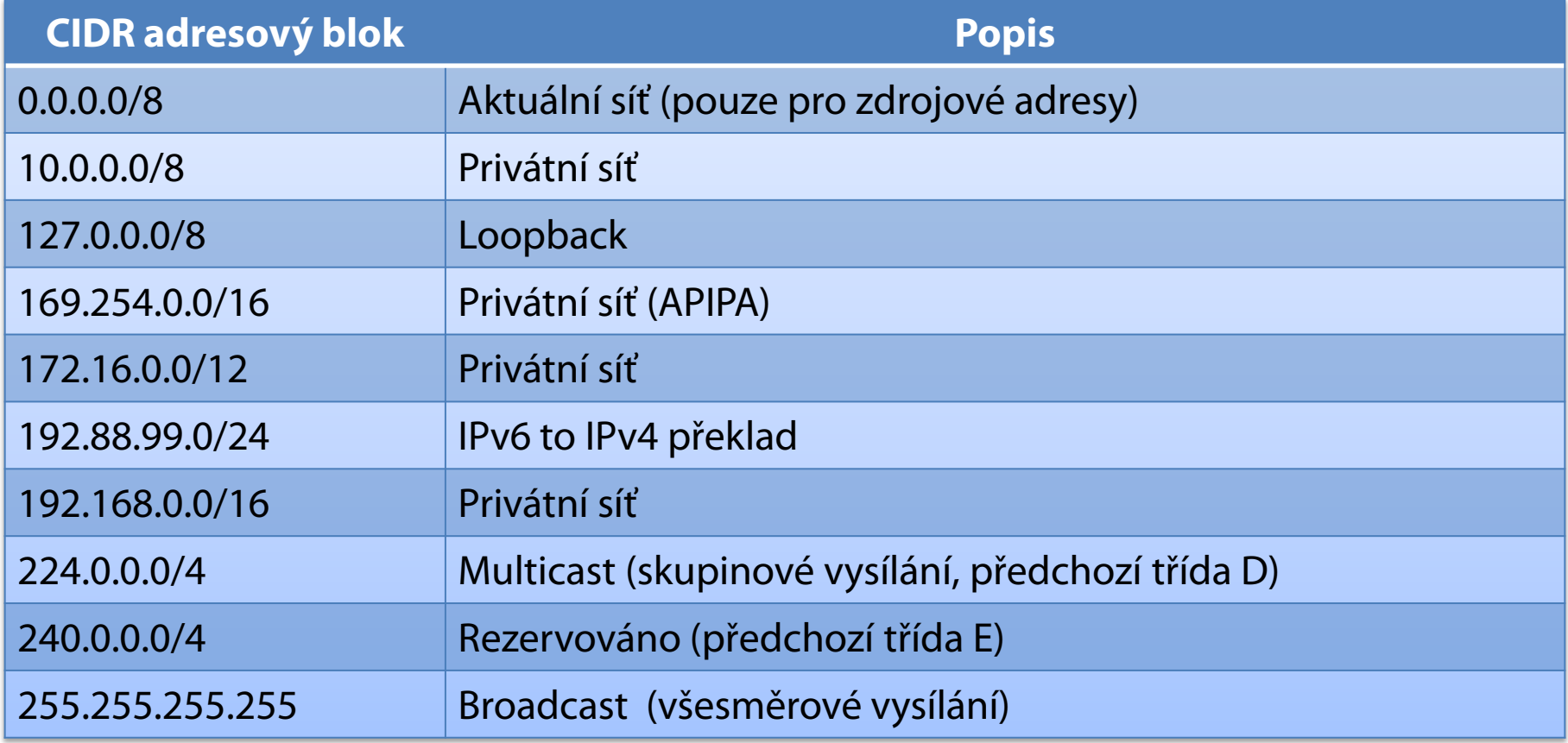

## Speciální IPv4 adresy

- Neplatná IPv4 adresa
	- **0.0.0.0**
- **Loopback IPv4 adresa** 
	- **127.0.0.1** (DNS název **localhost**)
- **Privátní IPv4 adresy** 
	- Adresy náležící do rozsahů privátních sítí
	- Nesměrovatelné v síti internet

#### APIPA

- **Automatic Private IP Addressing**
- Automatické přiřazení IPv4 adresy v případě, že ji nebylo možné získat od DHCP serveru
	- Generují se IPv4 adresy ze sítě **169.254.0.0/16**
	- Výchozí brána se nenastavuje (nesměrovatelné)
	- Lze přiřadit i vlastní (statickou) IPv4 adresu
- Ověření konfliktů IPv4 adres na dané síti
	- Po 10 konfliktech se nastaví neplatná adresa **0.0.0.0**

#### Subnetting

- Rozdělení sítě do více menších podsítí
	- Zvýšení propustnosti, definice hranic
- Příklad
	- 147.229.0.0/16

147.229.0.0/18 147.229.64.0/18 147.229.128.0/18 147.229.192.0/18 Adresy (pod)sítě

**10010011.11100101.00000000.00000000**

**10010011.11100101.00000000.00000000 10010011.11100101.01000000.00000000 10010011.11100101.10000000.00000000**

**10010011.11100101.11000000.00000000**

### Supernetting

- Sloučení souvislého bloku sítí do jedné větší sítě
	- Zjednodušení směrování
- Příklad

192.168.0.0/24 192.168.1.0/24 192.168.2.0/24 192.168.3.0/24

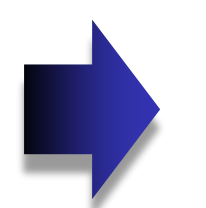

**11000000.10101000.00000000.00000000 11000000.10101000.00000001.00000000 11000000.10101000.00000010.00000000 11000000.10101000.00000011.00000000** Adresy (pod)sítě

**11000000.10101000.00000000.00000000**

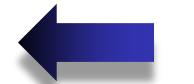

192.168.0.0/22

## Centrum síťových připojení a sdílení

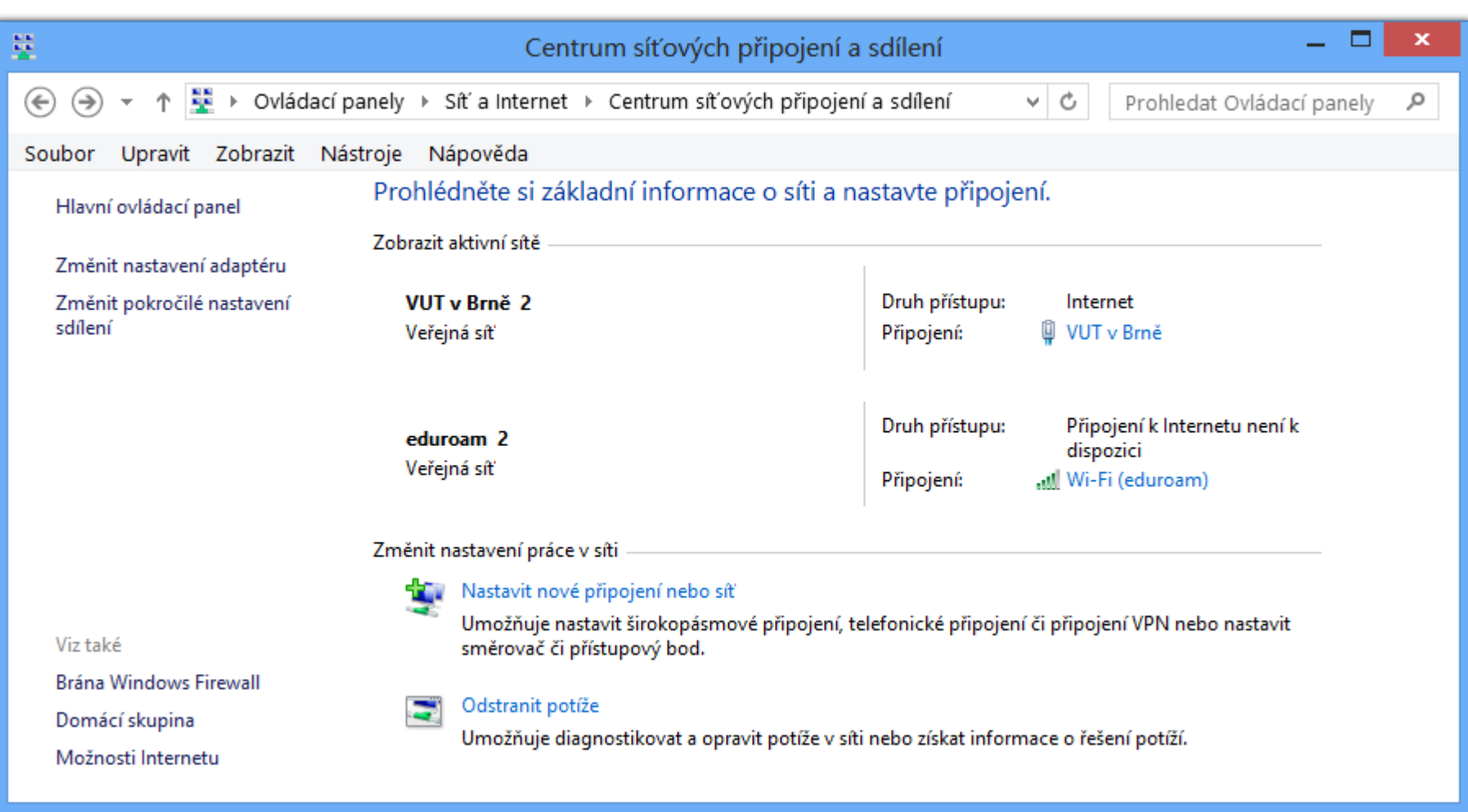

## Nastavení protokolu IPv4

- Ve vlastnostech Protokol IP verze 4 (TCP/IPv4)
- Pomocí nástroje **netsh**
	- **netsh interface ipv4 set address "***<rozhraní>***" dhcp**
	- **netsh interface ipv4 set address "***<rozhraní>***"** static *<adresa>* <*maska>* **[***<výchozí-brána>***]**

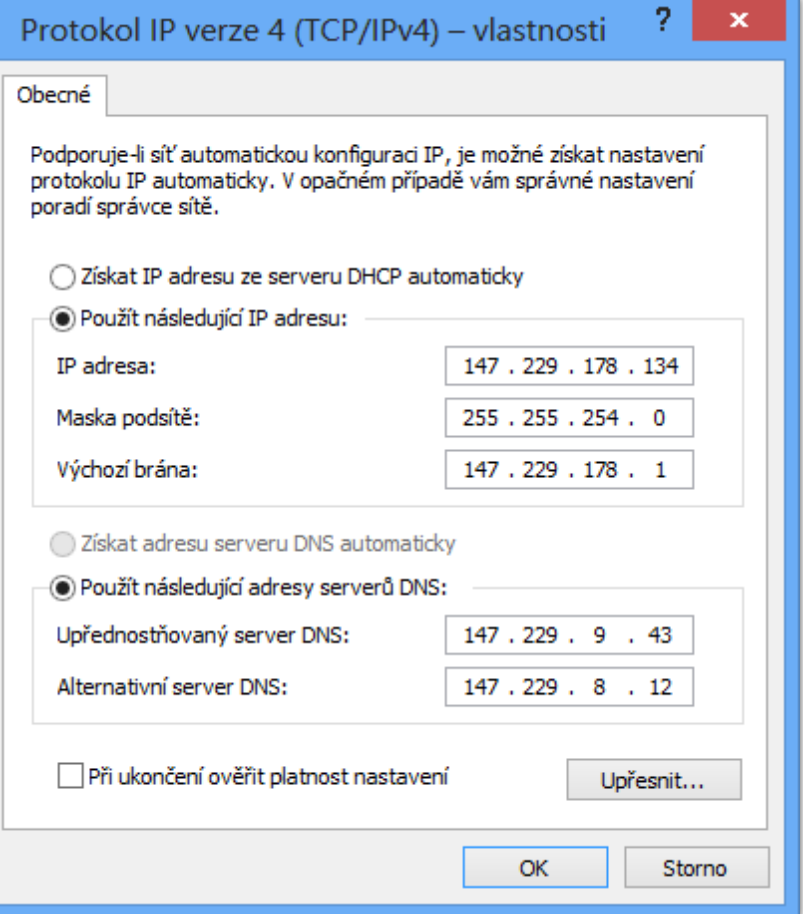

#### Informace o nastavení protokolu IPv4

- V podrobnostech stavu síťového připojení
- Pomocí nástroje **ipconfig**
	- **ipconfig /all**

Adaptér bezdrátové sítě LAN Wireless Network Connection: Přípona DNS podle připojení... Popis . . . . . . . . . . . . . . . . . . Hntel(R) WiFi Link 5100 AGN<br>Fyzická Adresa. . . . . . . . . . . 80-16-EA-63-95-60 Protokol DHCP povolen . . . . . . : Ano Automatická konfigurace povolena : Ano<br>Automatická konfigurace povolena : Ano<br>Místní IPv6 adresa v rámci propojení . . . : fe80;:681d:3894;cd53:607c%12<Preferované> xxx100x > 1xxx1 propogon: 192.168.1.100<Preferované><br>
:e : : : : : : : : : : : : : 255.255.255.0<br>
: . : : : : : : : : : : : 8. října 2010 18:20:04 Adresa IPv4 Maska podsítě Zapůjčeno... Zápůjčka vyprší : 10. října 2010 12:24:19 Výchozí brána.. 192.168.1.1 Server DHCP 192.168.1.1  $: 218109674$ **IAID DHCPv6** DUID klienta DHCPv6. . . . .  $: 00 - 01 - 00 - 01 - 12 - 34 - 68 - 29 - 00 - 22 - 15 - 60 - 71 - 01$  $\sim$ Servery DNS . . . . .  $\ldots$   $\ldots$   $\ldots$   $\ldots$   $\ldots$   $\ldots$  $\cdot$   $\cdot$   $\cdot$   $\cdot$   $\cdot$   $\cdot$   $\cdot$  Povoleno Rozhraní NetBios nad protokolem TCP/IP.

## Směrování

- Provádí se pomocí tzv. směrovacích tabulek
	- **·** Informace o dosažitelných (pod)sítích
- Obecný algoritmus směrování
	- 1) Pokud je cíl totožný se zdrojem
		- Neposílej data na síť (doručení probíhá interně)
	- 2) Pokud je cíl na stejné (pod)síti
		- Pošli data na síť (doručení na MAC adresu cíle)
	- 3) Pokud je cíl na jiné (pod)síti
		- Pošli data na výchozí bránu, jenž umožňuje doručení do cílové sítě (doručení na MAC adresu výchozí brány)

## Směrovací tabulka

- Vypsání např. pomocí **route print**
- Neoficiální GUI NetRouteView
	- http://www.nirsoft.net/utils/network route view.html

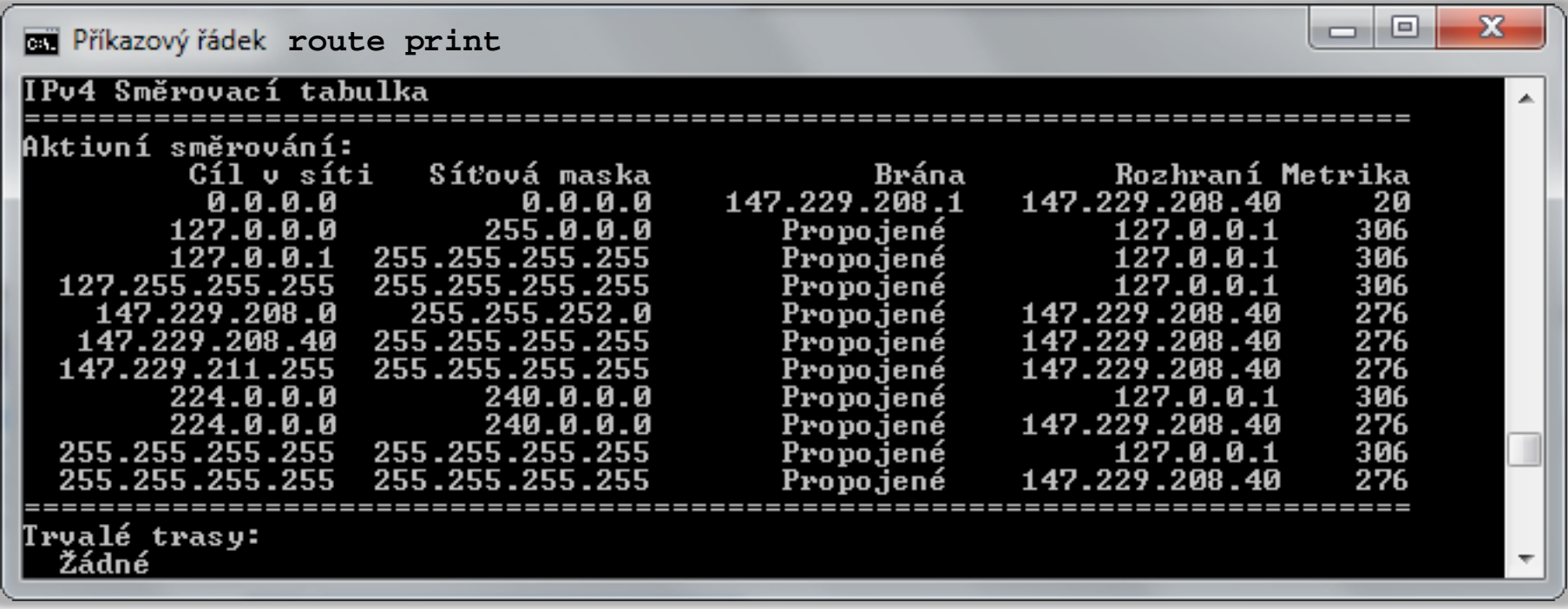

## Network Address Translation (NAT)

- Metoda překladu IP adres (a portů) z jedné sítě do jiné sítě (např. z privátní sítě do sítě internet)
	- Dochází k úpravě hlaviček IP datagramů (zpomalení)
	- Překlad se provádí na základě překladových tabulek
- Umožňuje zařízením s IP adresami, jenž nejsou směrovatelné v síti internet přístup do této sítě
	- Překlad privátních IP adres na veřejné IP adresy
	- Počítače na privátní síti nejsou adresovatelné ze sítě internet (nelze se na ně připojit z internetu)
		- Vyšší bezpečnost, problematické poskytování služeb

### Princip činnosti NAT

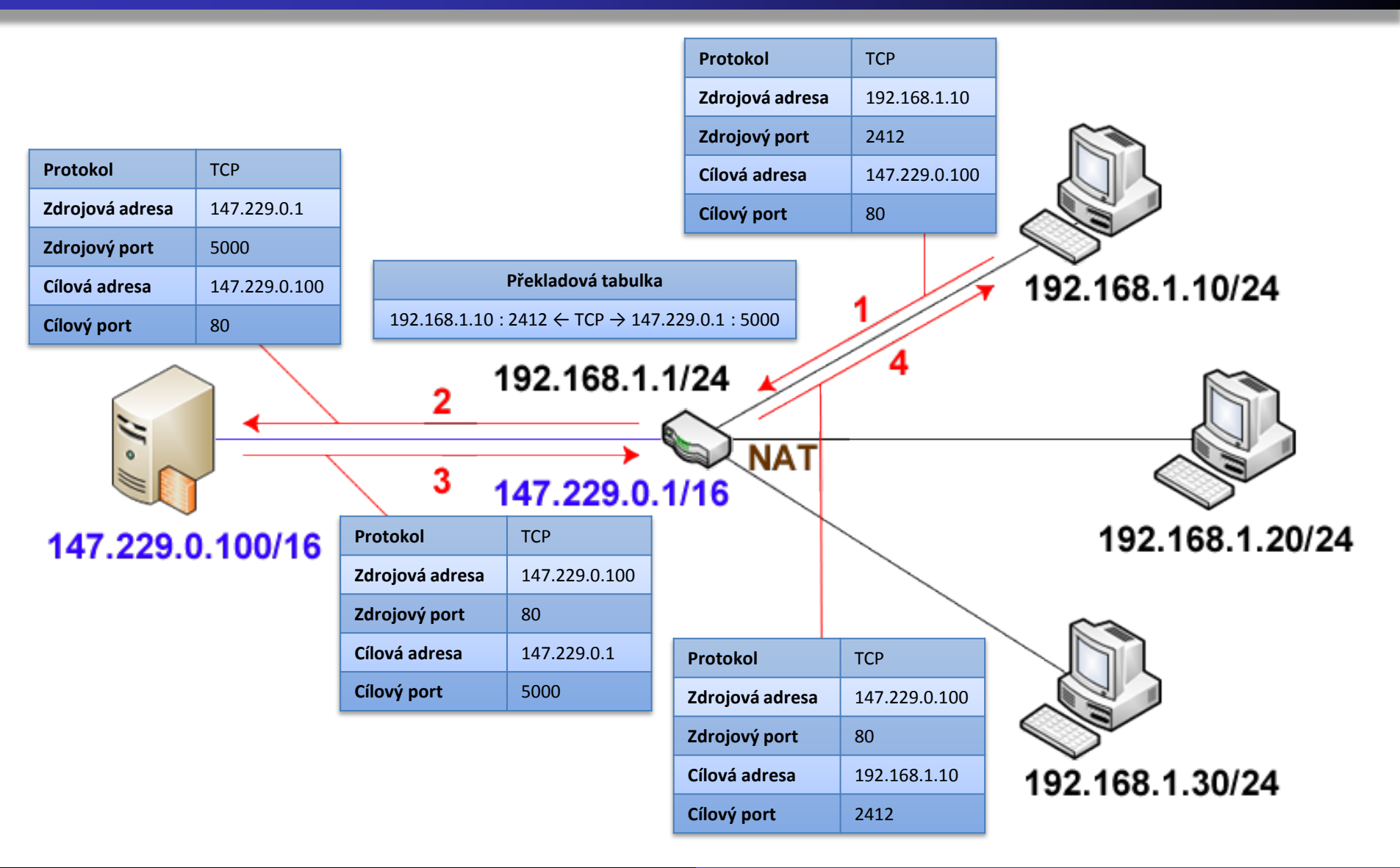

## Protokol DHCP

- **Dynamic Host Configuration Protocol**  $\bullet$
- Automatická konfigurace IP adres zařízení
	- Omezená doba platnosti (*lease time*)
	- Možnost rezervace IP adres pro konkrétní zařízení
	- Lze nastavovat i další informace (výchozí brána, …)
- Obnova při startu zařízení nebo manuálně
	- Uvolnění IP adresy příkazem **ipconfig /release**
	- Obnova IP adresy příkazem **ipconfig /renew**

## Systém DNS

#### **Domain Name System**

- Systém pro překlad doménových jmen (*domain name*) na odpovídající IP adresy
- Výsledky překladů kešovány po dobu 30 minut
	- Podpora negativního kešování (*negative caching*)
	- Vyrovnávací paměť (*cache*) lze vymazat i manuálně příkazem **ipconfig /flushdns**
- Automatická registrace zařízení v systému DNS
	- Lze spustit manuálně příkazem **ipconfig /registerdns**

## Sdílení připojení k internetu (ICS)

- **Internet Connection Sharing**
- Automatická konfigurace NAT, DHCP a DNS
- Přiděluje IPv4 adresy ze sítě **192.168.137.0/24**
	- Výchozí brána **192.168.137.1**
	- Lze změnit v registru

#### Povolení sdílení připojení k internetu

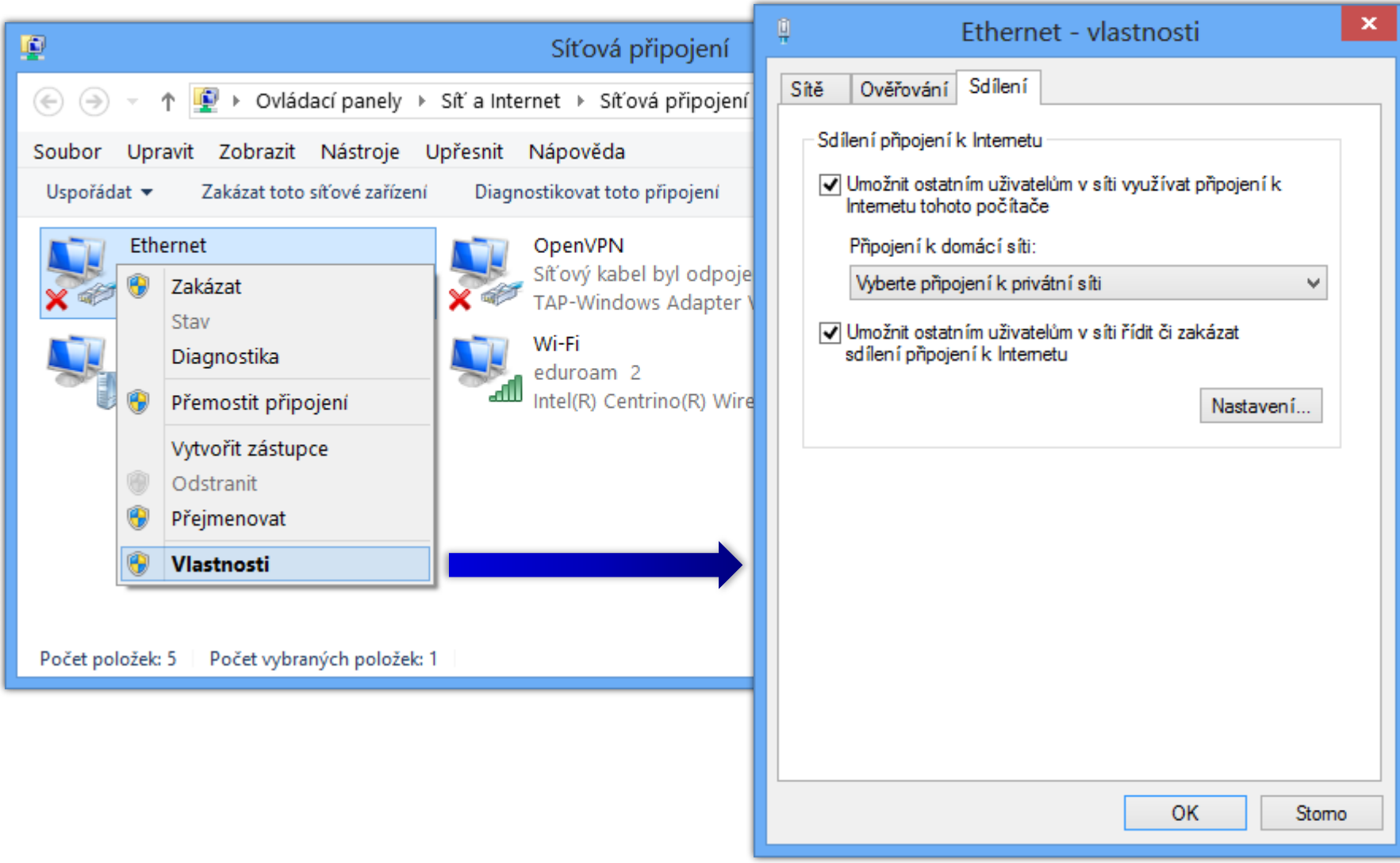

#### Internet Protocol verze 6 (IPv6)

- Protokol internetové (resp. síťové) vrstvy
- Zajišťuje směrování IPv6 datagramů (paketů)

#### Formát IPv6 adres

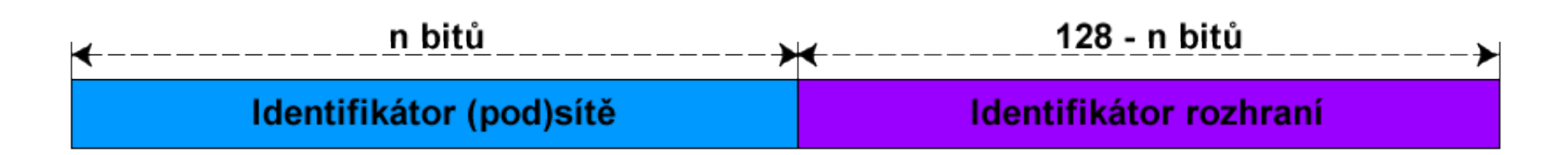

- Délka 128 bitů
- Zápis v tzv. dvojtečkové notaci
	- **X**:**X**:**X**:**X**:**X**:**X**:**X**:**X** kde **X** je hexadecimální číslo od **0000** do **FFFF** (16 bitů, tzv. skupina / blok)
- Skládá se z identifikátorů (pod)sítě a rozhraní
	- Určeny IPv6 prefixem

## Zkrácený formát IPv6 adres

- Vynechání úvodních nul každé skupiny
	- V každé skupině musí zůstat alespoň jedna číslice

**fec0:0000:0000:000a:f563:5add:6fc4:152e**

**fec0:0:0:a:f563:5add:6fc4:152e**

- Sloučení po sobě jdoucích nulových skupin
	- Lze provést pouze jednou v rámci dané IPv6 adresy

**fec0:0:0:a:f563:5add:6fc4:152e**

#### **fec0::a:f563:5add:6fc4:152e**

## IPv6 prefix

- Určuje kolik počátečních bitů IPv6 adresy naleží identifikátoru (pod)sítě (vychází z CIDR notace)
- Stejný zápis jako u masky podsítě u CIDR
	- **X**:**X**:**X**:**X**:**X**:**X**:**X**:**X**/**Y** kde **Y** je číslo od **0** do **128**
- Příklad IPv6 adresy s definovaným prefixem
	- **fec0:0000:0000:000a:f563:5add:6fc4:152e/64**
	- Náleží do (pod)sítě **fec0:0000:0000:000a::/64**

## Typy IPv6 adres

#### Individuální (*unicast*)

- **Identifikují právě jedno síťové rozhraní**
- Data se doručují tomuto rozhraní
- Skupinové (*multicast*)
	- **Identifikují celou skupinu síťových rozhraní**
	- Data se doručují všem členům skupiny
- Výběrové (*anycast*)
	- Identifikují celou skupinu síťových rozhraní
	- Data se doručují nejbližšímu členovi skupiny

### Globální individuální IPv6 adresy

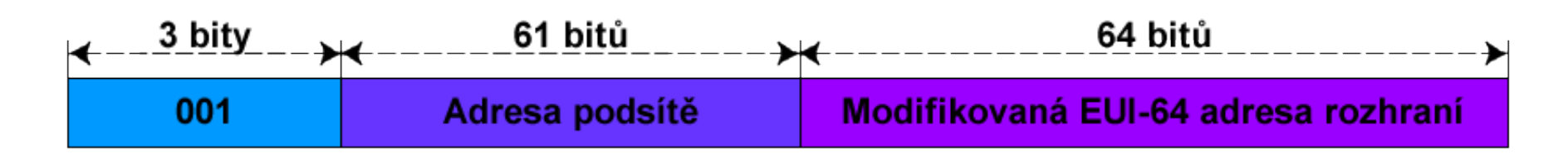

- **Global Unicast Addresses**
- Adresy ze sítě **2000::/3**
- Obdoba veřejných IPv4 adres
	- Jednoznačná identifikace rozhraní v rámci celé sítě internet
	- Přiřazovány automaticky pomocí protokolu DHCPv6 nebo manuálně uživatelem

### Místní IPv6 adresy v rámci propojení

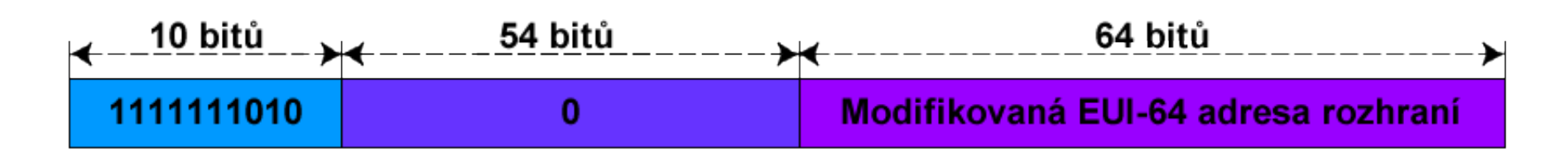

- **Link-Local Addresses**
- Adresy ze sítě **fe80::/10**
- Obdoba APIPA adres
	- Jednoznačná identifikace rozhraní v rámci propojení
	- Generují se automaticky pro každé síťové rozhraní
	- Nesměrovatelné

## Místní IPv6 adresy

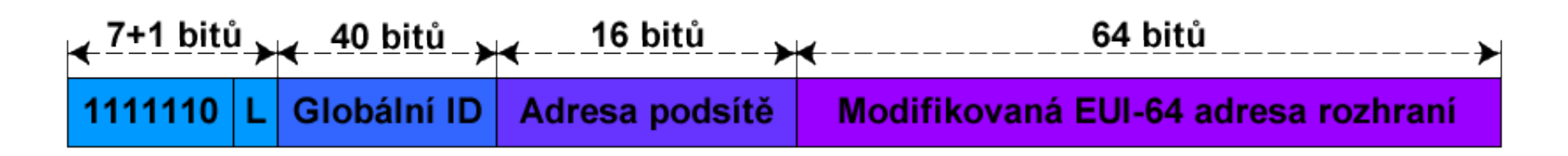

- **Unique Local Addresses**
- Adresy ze sítě **fc00::/7**
- Obdoba privátních IPv4 adres
	- Jednoznačná identifikace rozhraní v rámci lokální sítě
	- Nesměrovatelné v síti internet
	- Přiřazovány pomocí protokolu DHCPv6 nebo pomocí tzv. *router advertisement* (bezestavová konfigurace)

## Skupinové (multicast) IPv6 adresy

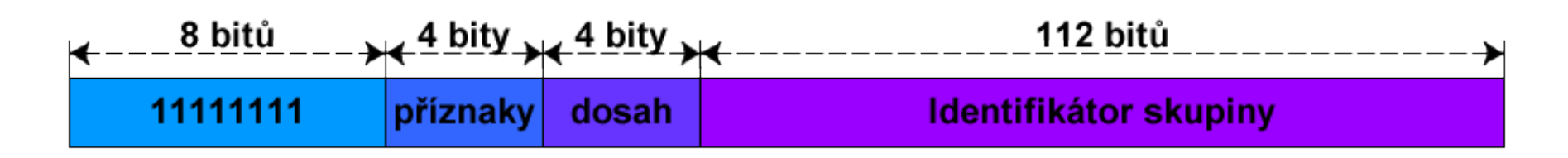

- Adresy ze sítě **ff00::/8**
- **Identifikace skupiny rozhraní**
- Data se doručují všem členům skupiny
- Dosah definuje rozsah platnosti skupiny
	- Určuje, jak daleko mohou být data zaslána
	- Nejčastěji se používají dosahy uzel, propojení, místo (lokální síť), organizace (VPN) a globální (síť internet)

## Výběrové (anycast) IPv6 adresy

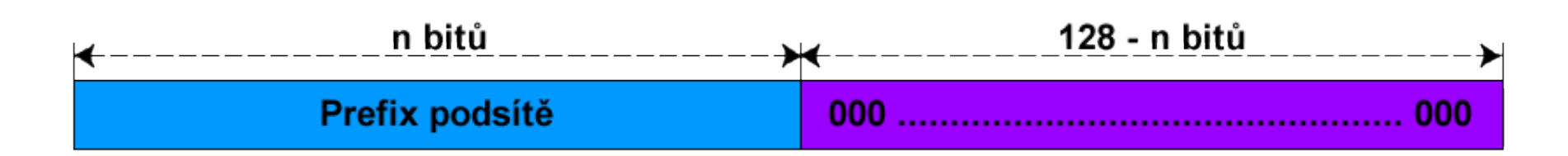

- **Identifikace skupiny rozhraní**
- Data se doručují nejbližšímu členovi skupiny
	- Potřeba metriky (např. počet skoků datagramu)
	- Nutná podpora na směrovačích
- Využití
	- Systém DNS, CDN (*Content Delivery Networks*)

## Speciální IPv6 adresy

- Neplatná IPv6 adresa
	- **0:0:0:0:0:0:0:0** nebo **::**
- Loopback IPv6 adresa
	- **0:0:0:0:0:0:0:1** nebo **::1**
- **Privátní IPv6 adresy** 
	- Místní adresy (*unique local* a *link-local* adresy)
	- Nesměrovatelné v síti internet

## Výhody protokolu IPv6 (1)

- Větší prostor adres
- Automatická konfigurace adres
	- Podpora bezstavové konfigurace (nevyžaduje DHCP)
- Zabezpečení na úrovni sítě
	- Všechny implementace IPv6 musí podporovat **IPSec** (*Internet Protocol Security*)
- Podpora **QoS** (*Quality of Service*)

**• Identifikace typu dat v hlavičce (nešifrováno)** 

## Výhody protokolu IPv6 (2)

- Menší velikost směrovacích tabulek
	- Slučování souvislých bloků adres
- Menší velikost hlavičky
	- Obsahuje jen nejnutnější informace, vše ostatní jinde
- Eliminace všesměrového vysílání
	- Nahrazeno skupinovým vysíláním s možností definice dosahu

## Nastavení protokolu IPv6

Ve vlastnostech Protokol IP verze 6 (TCP/IPv6)

#### Pomocí nástroje **netsh**

- **netsh interface ipv6 set address "***<rozhraní>***"** *<adresa>***[/***<prefix>***]**
- **netsh interface ipv6 add route ::/0 "***<rozhraní>***"** *<výchozí-brána>*

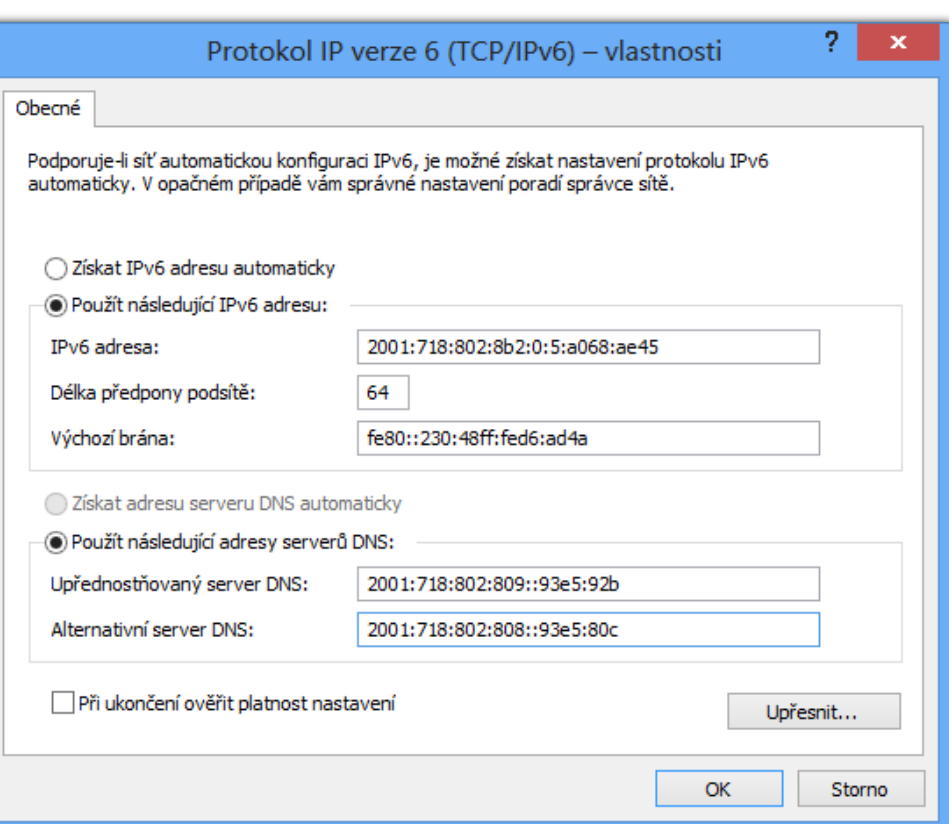

#### Informace o nastavení protokolu IPv6

#### Lze využít stejné nástroje jako u protokolu IPv4

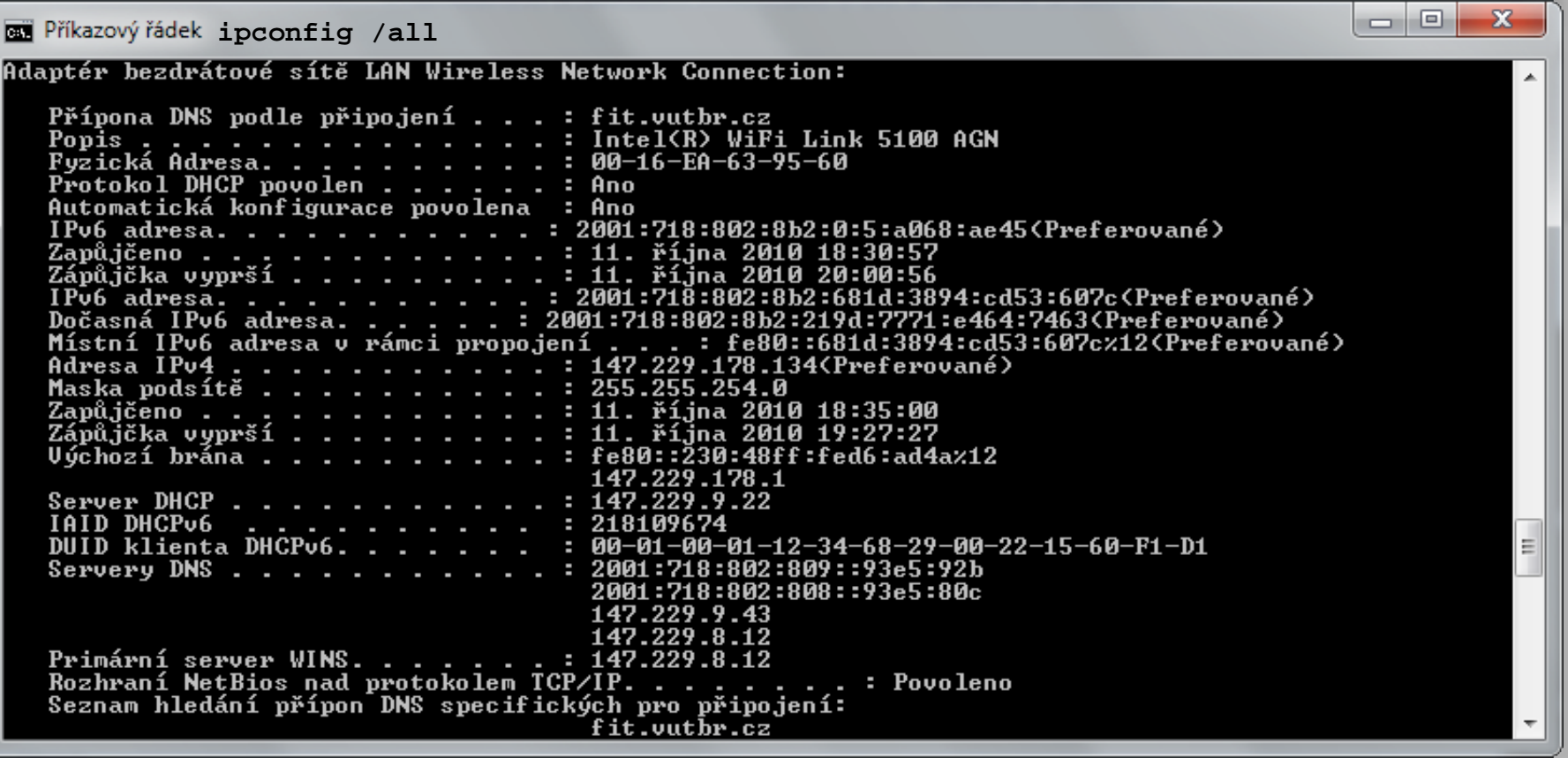

#### Podrobné informace o IPv6 adresách

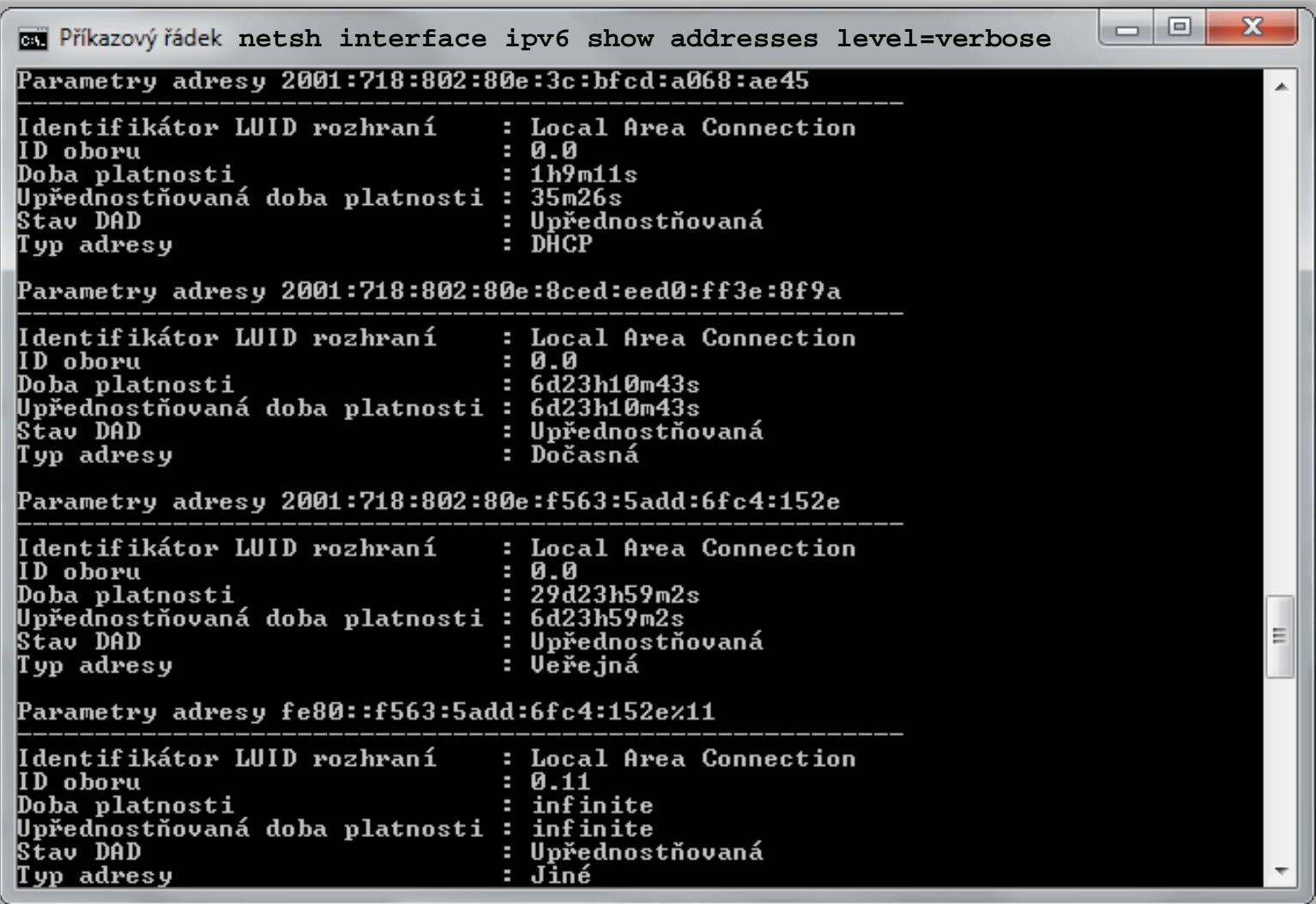

## Nástroje pro správu sítě

- **ipconfig**
- **netsh**
- **ping**
- **tracert**
- **pathping**
- **netstat**
- Všechny výše uvedené nástroje mohou pracovat jak s protokolem IPv4, tak s protokolem IPv6

#### ping

- Ověření dostupnosti cílového zařízení
- Využívá protokol ICMP (v4 nebo v6)
- Provádí překlad hostitelských jmen na IP adresy

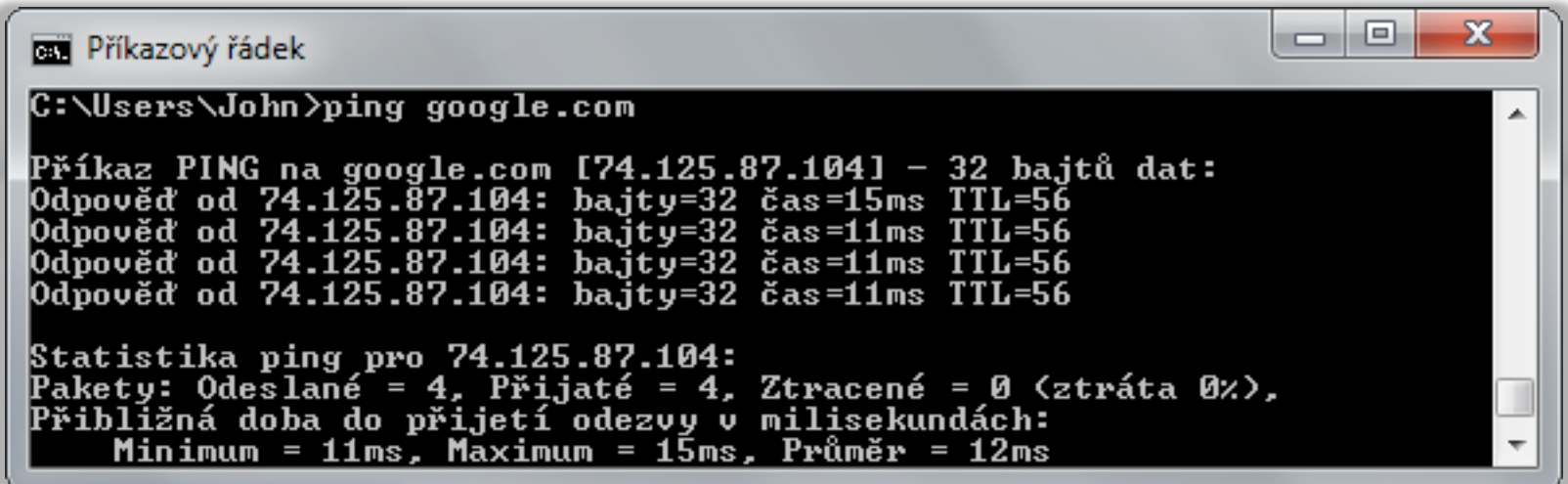

#### tracert

- Trasování cesty k cílovému zařízení
	- Kontrola dostupnosti (**ping**) každého uzlu na cestě
- Každé trasování může procházet jinou cestou

```
х
                                                                                    |⊟|
BE Příkazový řádek
C:\Users\John>tracert google.com
Výpis trasy k google.com [74.125.87.104]
 nejvýše 30 směrováními:
                                    bda-boz.fit.vutbr.cz [147.229.14.1]
                   1 \text{ ms}1 ms
         1 ms
                   \leq 1 ms
                                       hp-ant.net.vutbr.cz [147.229.254.205]
  \frac{2}{4}\leq 1 ms
                              \leq 1 ms
                   2<sub>ms</sub>17 ms
                                    gw-ant.net.vutbr.cz [147.229.253.234]
        1 ms
                   \leq 1 ms
                                       r98-bm.cesnet.cz [147.229.252.17]
       \leq 1 ms
                              \leq 1 ms
  5<br>6
                                    nixcz.net.google.com [194.50.100.211]
        4<sub>ms</sub>4ms4ms11 ms
                            11 ms
                                    209.85.250.230
       11 ms
  7
       18 ms
                 11
                            11 ms
                                    209.85.248.41
                     ms
  8
       15 ms
                  17
                            16 ms
                                    72.14.232.217
                     ms
                                    hb-in-f104.1e100.net [74.125.87.104]
  Q
       11 ms
                  11 ms
                            11 ms
Trasování bylo dokončeno.
```
### pathping

- **Trasování cesty k cíli s výpočtem statistik** 
	- Opakované ověřování dostupnosti a odezvy každého uzlu na cestě k cíli

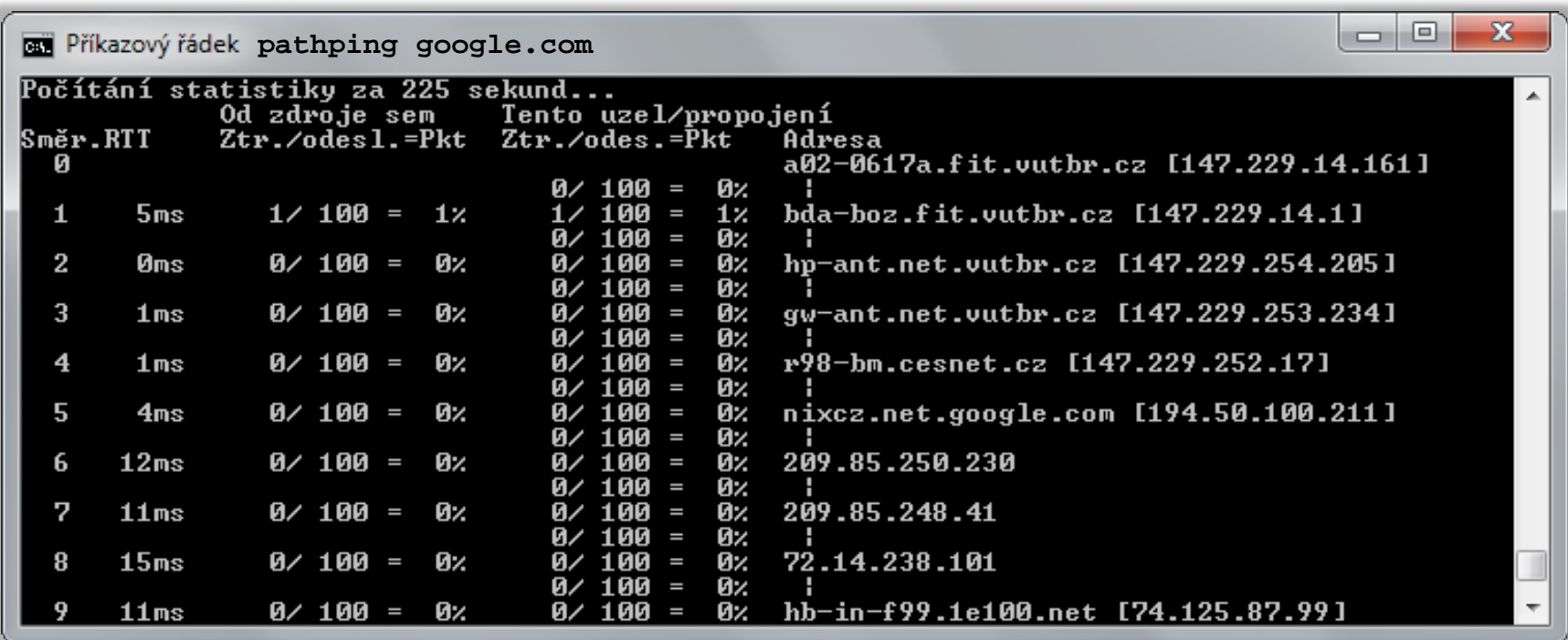

#### netstat

- Zobrazuje statistiky síťového provozu
	- Aktivní spojení (přepínač **-a** nebo **-n**)
	- Otevřené porty (přepínač **-a**)
	- Směrovací tabulky (přepínač **-r**)
	- **Statistiky protokolů TCP, UDP, ICMP a IP** 
		- Přepínače **-s -p { tcp(v6) | udp(v6) | icmp(v6) | ip(v6) }**
	- Statistiky sítě Ethernet (přepínač **-e**)

#### Windows Network Diagnostics

- Poskytuje informace o
	- Síťových adaptérech
	- Směrovacích tabulkách
	- **Bezdrátových sítích**
	- Síťovém provozu (soubor ETL pro Network Monitor)

## Bezdrátové sítě

- Identifikovány pomocí SSID (*Service Set Identifier*)
	- Různé bezdrátové sítě mohou mít stejné SSID
- Mohou být neviditelné
	- Nevysílají své SSID (zakázán tzv. *SSID broadcast*)
- Nastavení uloženo v (bezdrátových) profilech
	- Vytvářeny při připojení nebo importováním z XML
	- Uspořádány podle priority profilu (preference sítě)
		- Výše uvedené bezdrátové profily (sítě) mají vyšší prioritu
		- Pokud je v dosahu více bezdrátových sítí, k nimž se systém automaticky připojuje, připojí se k té s nejvyšší prioritou

## Připojení k bezdrátové síti

- Přes panel Sítě (vytvoří profil, pokud neexistuje)
- Pomocí nástroje **netsh** (vyžaduje existující profil)
	- **netsh wlan connect** *<profil>* **[***<ssid>***] [***<rozhraní>***]**
- Zjištění bezdrátových sítí v dosahu
	- **netsh wlan show networks**

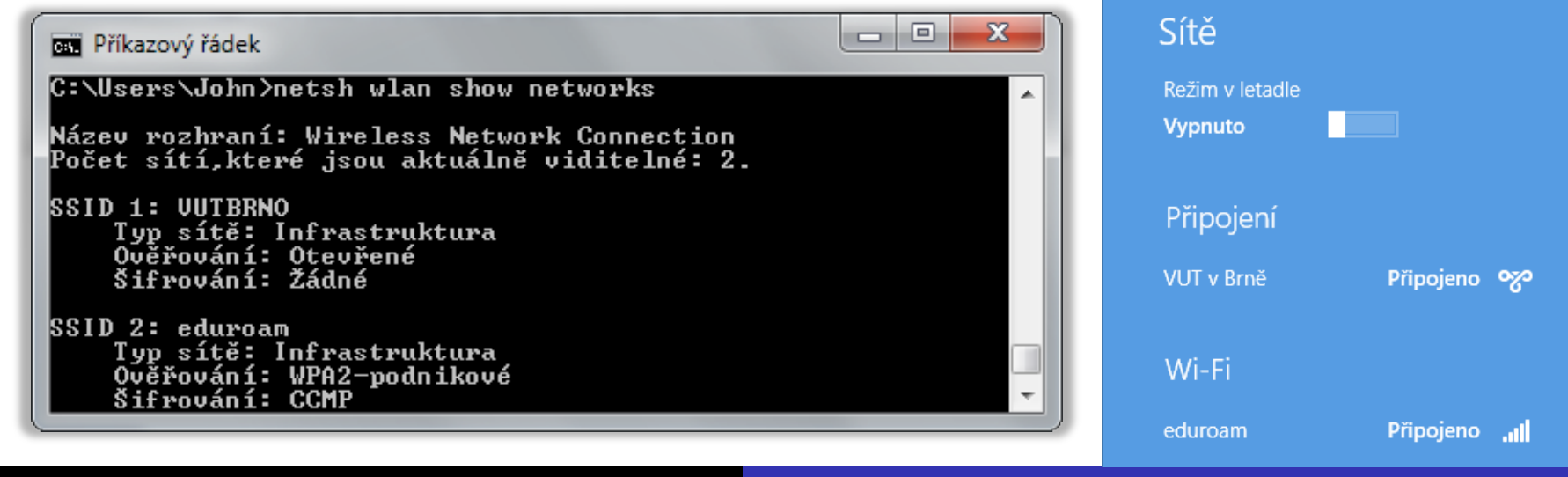

Desktop systémy Microsoft Windows Bezdrátové sítě

### Ruční připojení k bezdrátové síti

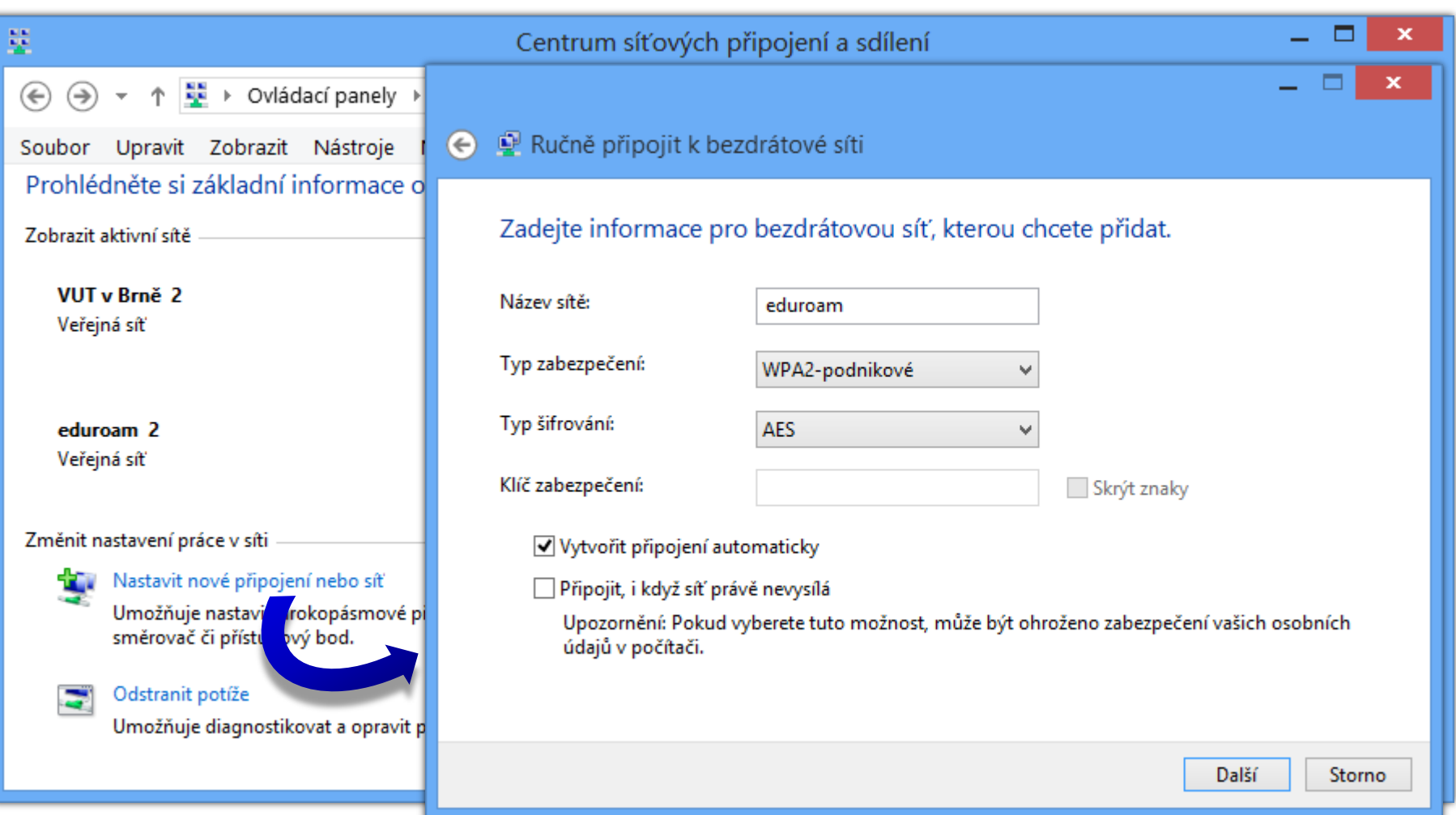

## Informace o připojení k bezdrátové síti

- V podrobnostech stavu síťového připojení
- Pomocí nástroje **netsh**
	- **netsh wlan show interfaces**

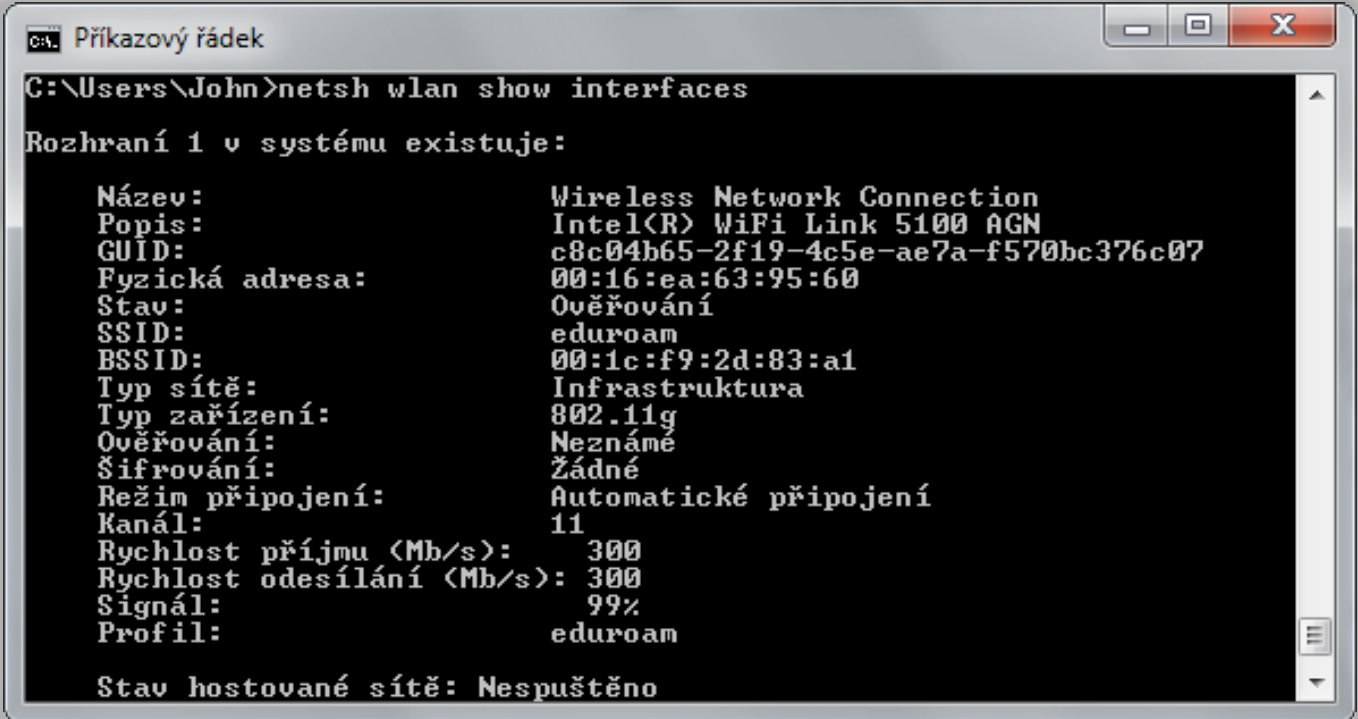

Desktop systémy Microsoft Windows Bezdrátové sítě

#### Nastavení profilů bezdrátových síti

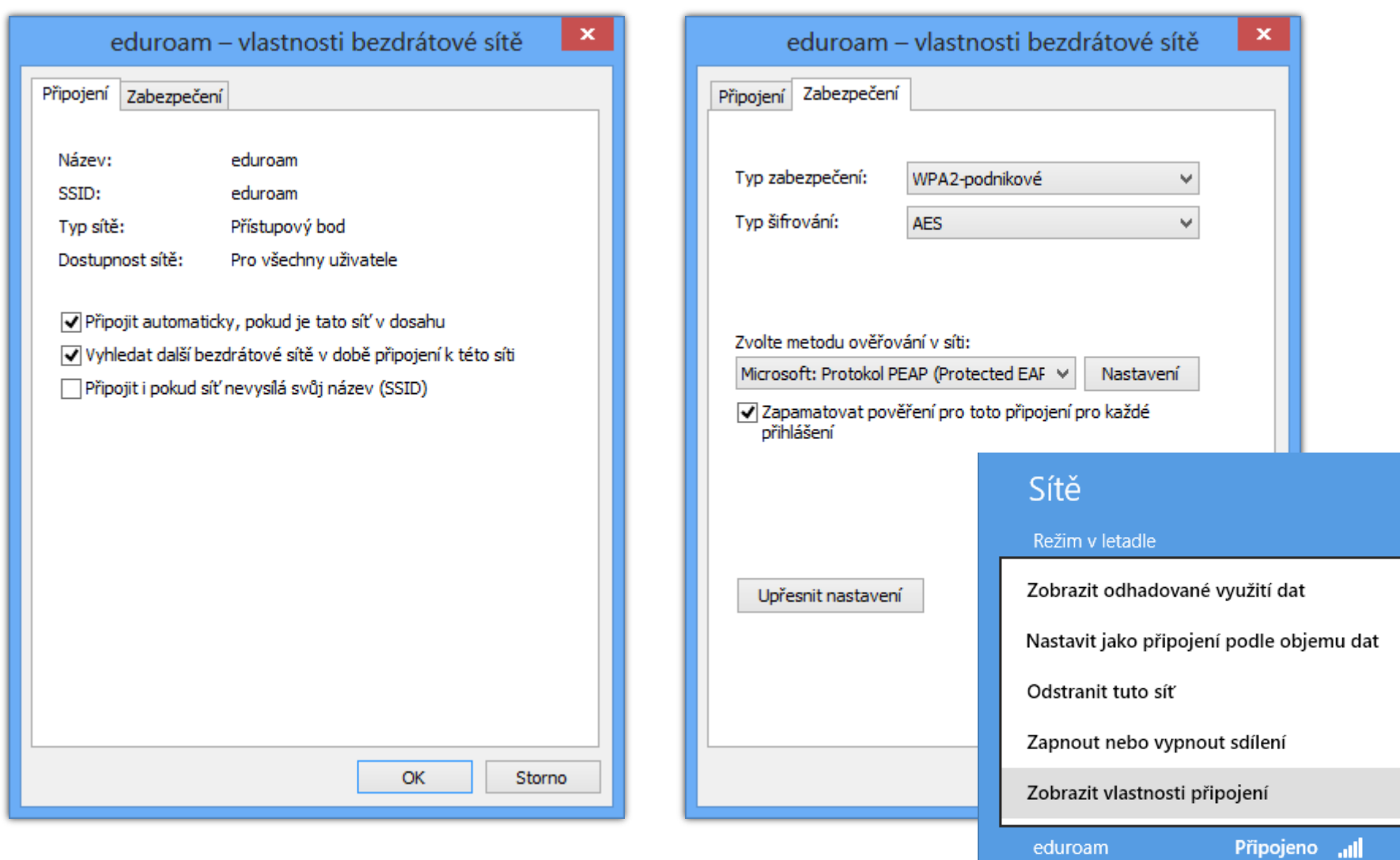

## Možnosti zabezpečení

- WEP (*Wired Equivalent Privacy*)
	- Minimální zabezpečení (jednoduše prolomitelný)
		- Data šifrována sdíleným klíčem o délce 64 nebo 128 bitů
- WPA (*Wi-Fi Protected Access*)
	- Dočasná náhrada za WEP během vytváření WPA2
- WPA2 (*Wi-Fi Protected Access II*)
	- Aktuálně nejlepší zabezpečení bezdrátové sítě
	- Pro šifrování dat se používá AES (*Advanced Encryption Standard*)

## Režimy protokolů WPA a WPA2

- Osobní (*personal*) režim
	- Data šifrována sdíleným klíčem o délce 256 bitů
- Podnikový (*enterprise*) režim
	- Data šifrována náhodně vygenerovaným klíčem
		- Klíč generován pro každou relaci (každé připojení k síti)
	- Vyžaduje přítomnost certifikační autority (CA)
	- Může vyžadovat přítomnost autentizačního serveru (např. RADIUS serveru) pro autentizaci klientů
	- Možnost ověřování pomocí čipové karty

## Správa profilů bezdrátových sítí

- Zobrazení všech profilů
	- **netsh wlan show profiles**
- **Odstranění profilu** 
	- **netsh wlan delete profile** *<profil>*
	- Přes panel Sítě (profily sítí v dosahu)
- Změna priority profilu (sítě)
	- **netsh wlan set profileorder** *<profil> <rozhraní> <číslo>*

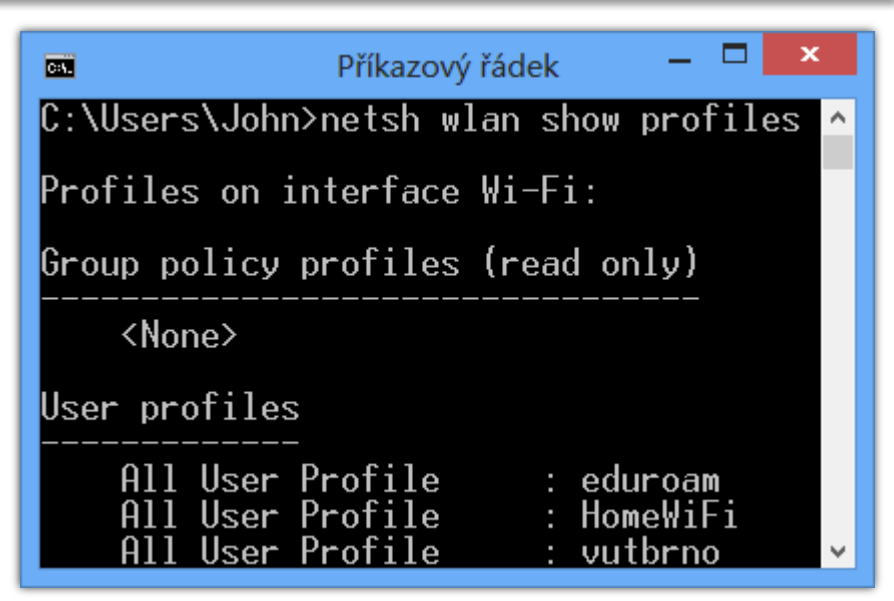

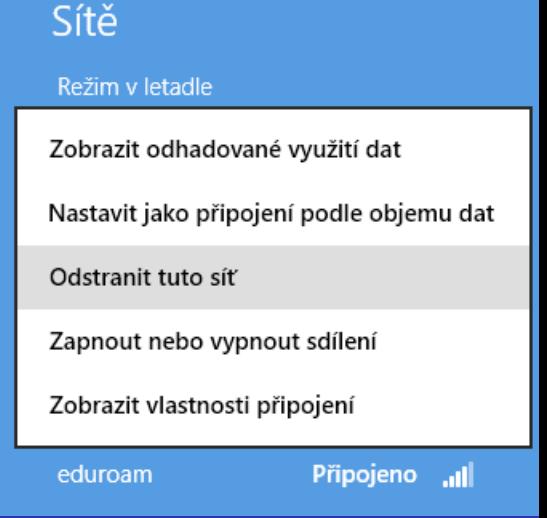

# Zjišťování topologie sítě

- Využívá LLDP (*Link Layer Discovery Protocol*)
	- Otevřený protokol (podpora u řady síťových zařízení)
- Povolení / zakázání ve vlastnostech připojení
	- Zjišťování ostatních zařízení na síti
		- Vstupně výstupní ovladač mapovače zjišťování topologie linkové vrstvy
	- Zobrazení daného počítače na síti
		- Odpovídající zařízení zjišťování topologie linkové vrstvy

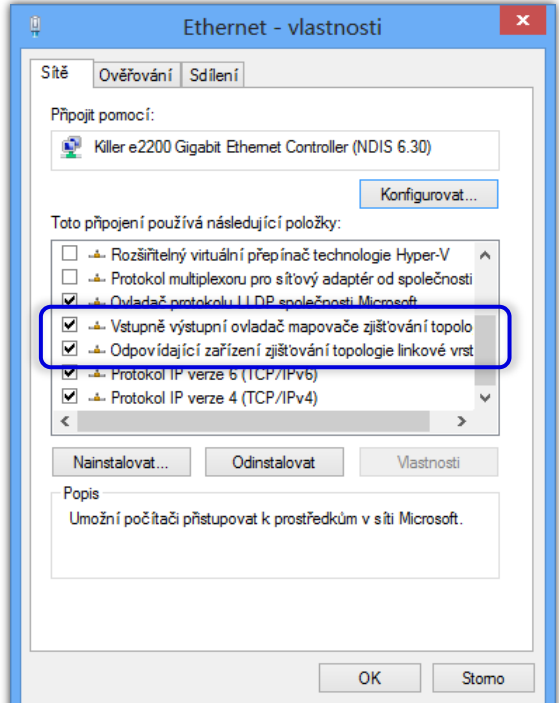

## Tisk podle umístění

- **Location Aware Printing**
- Automatické nastavení výchozí tiskárny podle aktuálního připojení k síti
- K dispozici pouze v edicích Pro a Enterprise

#### Nastavení výchozí tiskárny

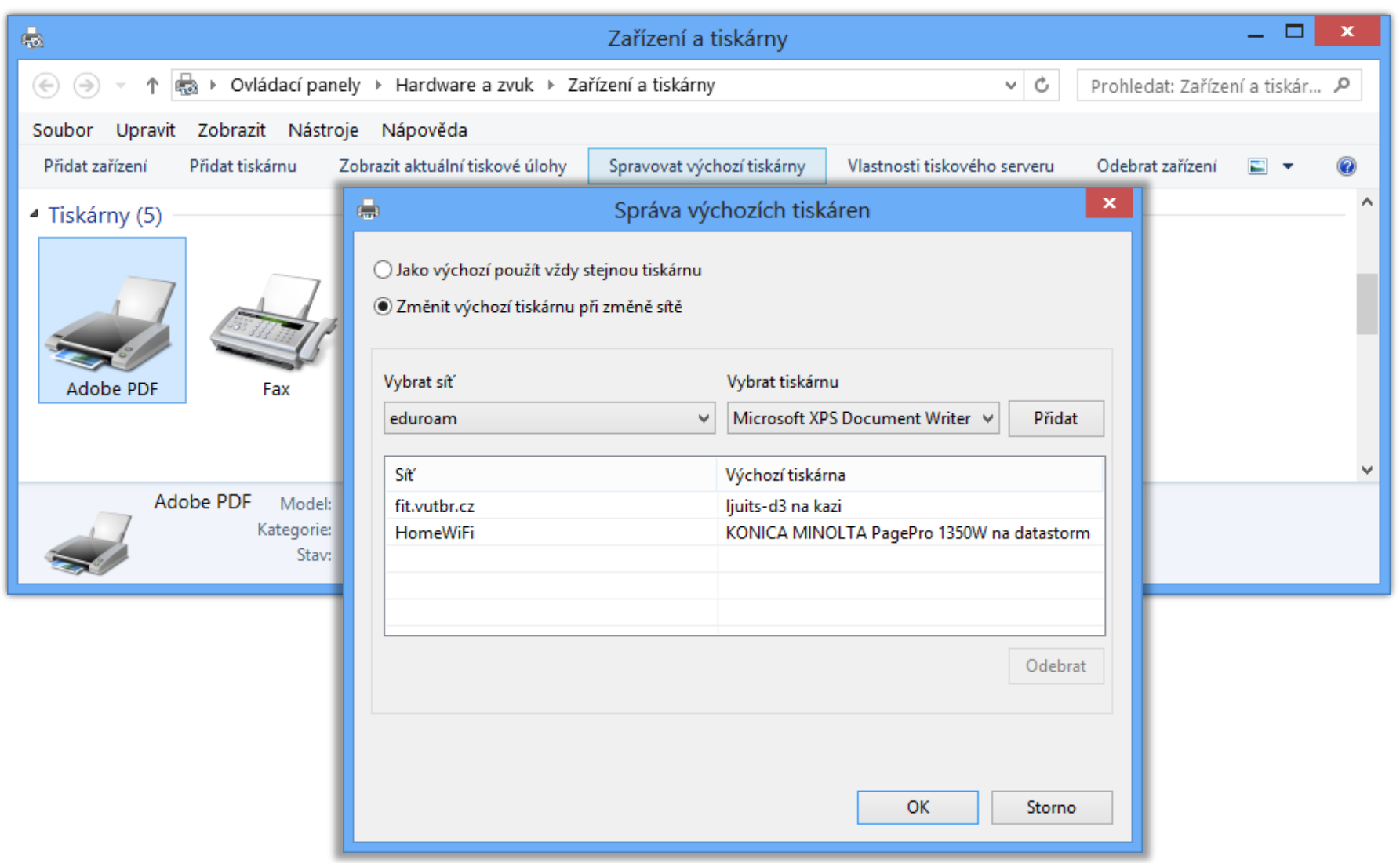